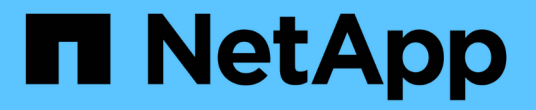

# 管理 **FlexGroup** 卷的数据保护操作 ONTAP 9

NetApp April 24, 2024

This PDF was generated from https://docs.netapp.com/zh-cn/ontap/flexgroup/disaster-recovery-workflowtask.html on April 24, 2024. Always check docs.netapp.com for the latest.

# 目录

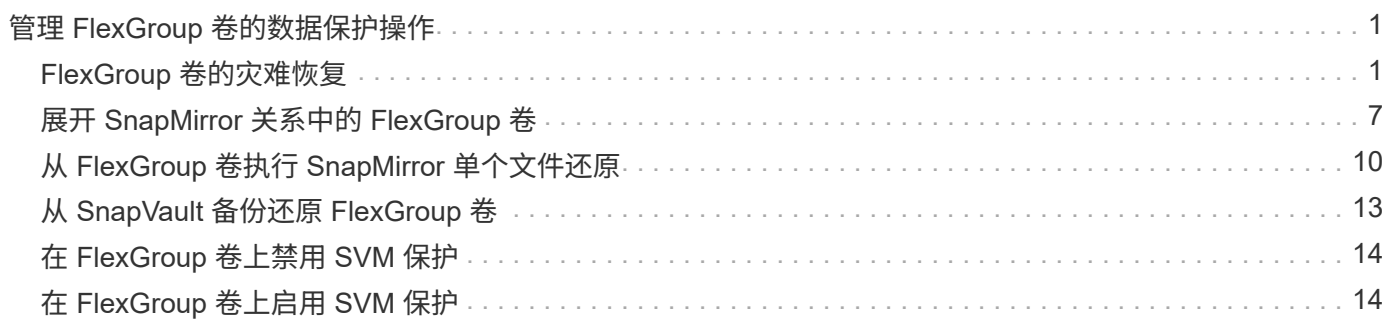

# <span id="page-2-0"></span>管理 **FlexGroup** 卷的数据保护操作

# <span id="page-2-1"></span>**FlexGroup** 卷的灾难恢复

**FlexGroup** 卷的灾难恢复工作流

当源 FlexGroup 卷发生灾难时,您应激活目标 FlexGroup 卷并重定向客户端访问。根据源 FlexGroup 卷是否可以恢复,您应重新激活源 FlexGroup 卷或反转 SnapMirror 关系。

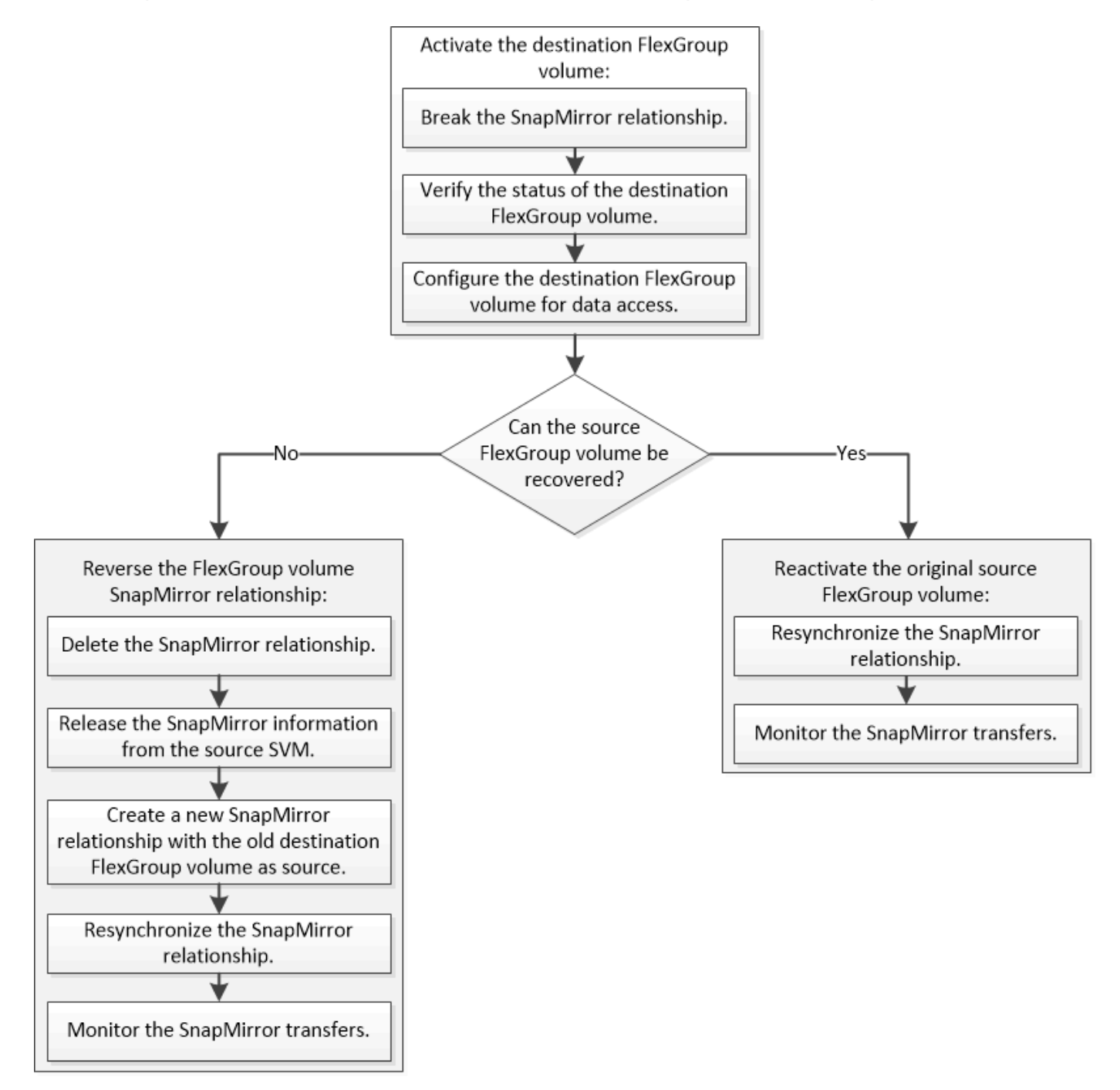

### 关于此任务

当某些 SnapMirror 操作(例如 SnapMirror 中断和重新同步)正在运行时,客户端对目标 FlexGroup 卷的访问

会暂时被阻止。如果 SnapMirror 操作失败,则某些成分卷可能仍处于此状态,并且对 FlexGroup 卷的访问被 拒绝。在这种情况下,您必须重试 SnapMirror 操作。

### 激活目标 **FlexGroup** 卷

如果源 FlexGroup 卷由于数据损坏,意外删除或脱机状态等事件而无法提供数据,则必须 激活目标 FlexGroup 卷以提供数据访问,直到恢复源 FlexGroup 卷上的数据为止。激活涉 及停止未来的 SnapMirror 数据传输并中断 SnapMirror 关系。

关于此任务

您必须从目标集群执行此任务。

步骤

1. 禁用FlexGroup卷SnapMirror关系的未来传输: snapmirror quiesce dest\_svm:dest\_flexgroup

cluster2::> snapmirror quiesce -destination-path vsd:dst

2. 中断FlexGroup卷SnapMirror关系: snapmirror break dest svm:dest flexgroup

cluster2::> snapmirror break -destination-path vsd:dst

3. 查看SnapMirror关系的状态: snapmirror show -expand

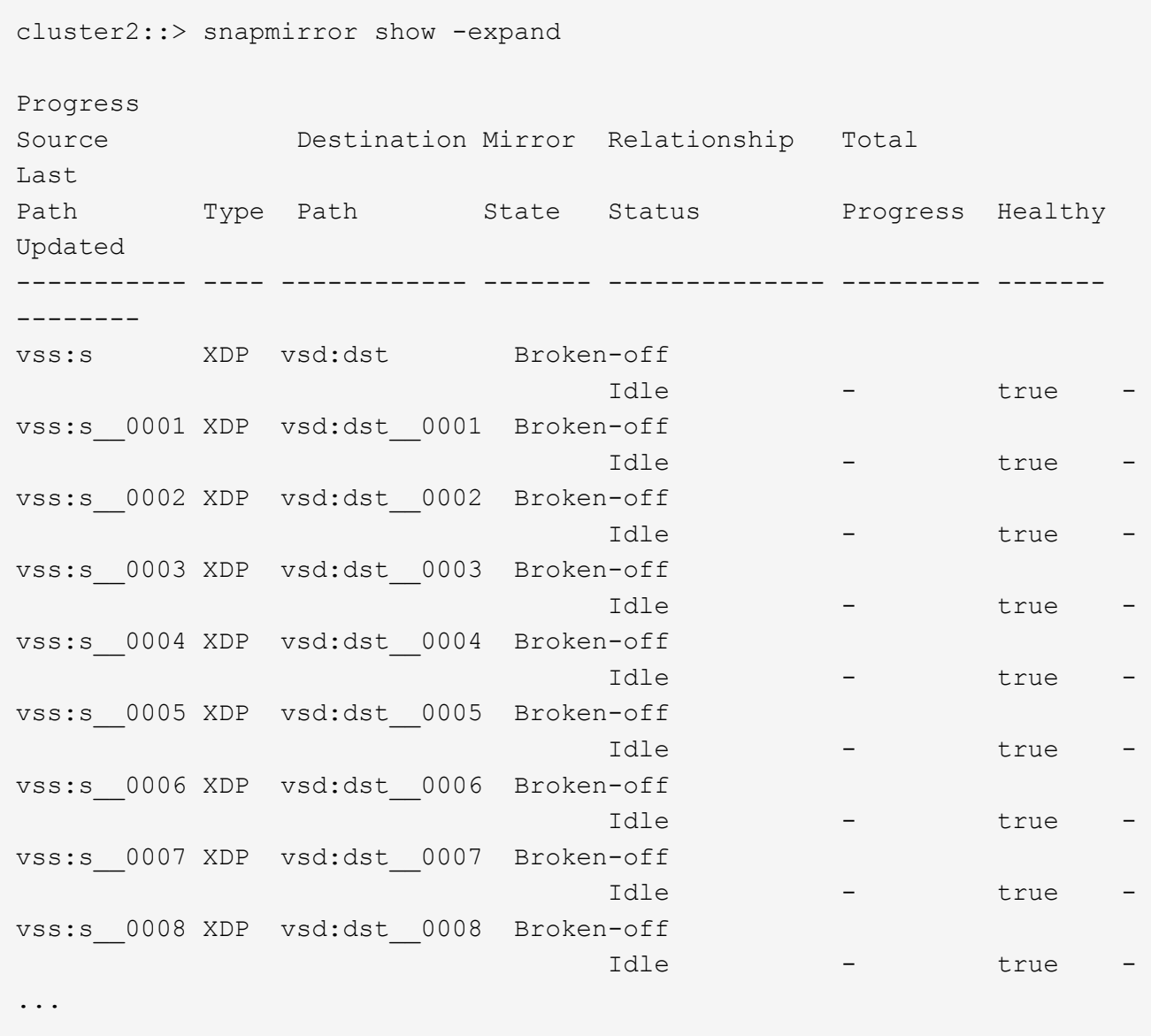

每个成分卷的SnapMirror关系状态为 Broken-off。

4. 验证目标FlexGroup卷是否为读/写卷: volume show -vserver svm\_name

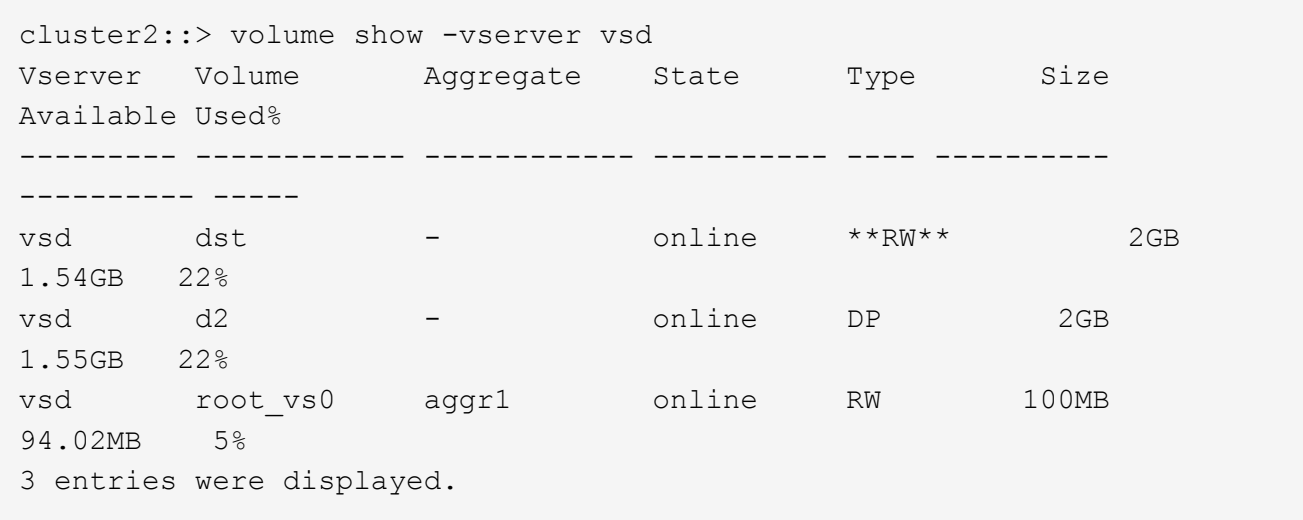

5. 将客户端重定向到目标 FlexGroup 卷。

发生灾难后重新激活原始源 **FlexGroup** 卷

当源 FlexGroup 卷变为可用时,您可以重新同步原始源 FlexGroup 卷和原始目标 卷。目 标 FlexGroup 卷上的任何新数据将丢失。

#### 关于此任务

在执行重新同步之前,目标卷上的任何活动配额规则都将被停用,并且配额规则将被删除。

您可以使用 volume quota policy rule create 和 volume quota modify 用于在重新同步操作完成 后创建和重新激活配额规则的命令。

步骤

- 1. 从目标集群中、重新同步FlexGroup卷SnapMirror关系: snapmirror resync -destination-path dst svm:dest flexgroup
- 2. 查看SnapMirror关系的状态: snapmirror show -expand

cluster2::> snapmirror show -expand Progress Source Destination Mirror Relationship Total Last Path Type Path State Status Progress Healthy Updated ----------- ---- ------------ ------- -------------- --------- ------- ------- vss:s XDP vsd:dst Snapmirrored idle true - true - true - true - true - true - true - true - true - true - true - true - true - true - true vss:s\_\_0001 XDP vsd:dst\_\_0001 Snapmirrored idle true - true - true - true - true - true - true - true - true - true - true - true - true - true - true vss:s\_\_0002 XDP vsd:dst\_\_0002 Snapmirrored idle true - true - true - true - true - true - true - true - true - true - true - true - true - true - true vss:s\_\_0003 XDP vsd:dst\_\_0003 Snapmirrored idle true - true - true - true - true - true - true - true - true - true - true - true - true - true - true vss:s\_\_0004 XDP vsd:dst\_\_0004 Snapmirrored idle true - true - true - true - true - true - true - true - true - true - true - true - true - true - true vss:s\_\_0005 XDP vsd:dst\_\_0005 Snapmirrored idle true - true - true - true - true - true - true - true - true - true - true - true - true - true - true vss:s\_\_0006 XDP vsd:dst\_\_0006 Snapmirrored idle true - true - true - true - true - true - true - true - true - true - true - true - true - true - true vss:s\_\_0007 XDP vsd:dst\_\_0007 Snapmirrored idle true - true - true - true - true - true - true - true - true - true - true - true - true - true - true vss:s\_\_0008 XDP vsd:dst\_\_0008 Snapmirrored idle true - true - true - true - true - true - true - true - true - true - true - true - true - true - true - ...

每个成分卷的SnapMirror关系状态为 Snapmirrored。

### 在灾难恢复期间反转 **FlexGroup** 卷之间的 **SnapMirror** 关系

如果灾难禁用了 SnapMirror 关系中的源 FlexGroup 卷, 则可以在修复或替换源 FlexGroup 卷时使用目标 FlexGroup 卷提供数据。源 FlexGroup 卷联机后,您可以将原始 源 FlexGroup 卷设为只读目标,并反转 SnapMirror 关系。

### 关于此任务

在执行重新同步之前,目标卷上的任何活动配额规则都将被停用,并且配额规则将被删除。

您可以使用 volume quota policy rule create 和 volume quota modify 用于在重新同步操作完成 后创建和重新激活配额规则的命令。

### 步骤

1. 在初始目标FlexGroup卷上、删除源FlexGroup卷与目标FlexGroup卷之间的数据保护镜像关系:

cluster2::> snapmirror delete -destination-path vsd:dst

2. 在初始源FlexGroup卷上、从源FlexGroup卷中删除关系信息: snapmirror release -destination -path svm name:volume name -relationship-info-only

删除 SnapMirror 关系后,必须先从源 FlexGroup 卷中删除关系信息,然后再尝试重新同步操作。

cluster1::> snapmirror release -destination-path vsd:dst -relationship -info-only true

3. 在新的目标FlexGroup卷上、创建镜像关系: snapmirror create -source-path src svm name:volume name -destination-path dst svm name:volume name -type XDP -policy MirrorAllSnapshots

cluster1::> snapmirror create -source-path vsd:dst -destination-path vss:src -type XDP -policy MirrorAllSnapshots

4. 在新的目标FlexGroup卷上、重新同步源FlexGroup: snapmirror resync -source-path svm\_name:volume\_name

cluster1::> snapmirror resync -source-path vsd:dst

5. 监控SnapMirror传输: snapmirror show -expand

cluster2::> snapmirror show -expand Progress Source Destination Mirror Relationship Total Last Path Type Path State Status Progress Healthy Updated ----------- ---- ------------ ------- -------------- --------- ------- ------- vsd:dst XDP vss:src Snapmirrored idle true - true - true - true - true - true - true - true - true - true - true - true - true - true - true vss:dst\_\_0001 XDP vss:src\_\_0001 Snapmirrored idle true - true - true - true - true - true - true - true - true - true - true - true - true - true - true vsd:dst\_\_0002 XDP vss:src\_\_0002 Snapmirrored idle true - true - true - true - true - true - true - true - true - true - true - true - true - true - true vsd:dst\_\_0003 XDP vss:src\_\_0003 Snapmirrored idle true - true - true - true - true - true - true - true - true - true - true - true - true - true - true vsd:dst\_\_0004 XDP vss:src\_\_0004 Snapmirrored idle true - true - true - true - true - true - true - true - true - true - true - true - true - true - true vsd:dst\_\_0005 XDP vss:src\_\_0005 Snapmirrored idle true - true - true - true - true - true - true - true - true - true - true - true - true - true - true vsd:dst\_\_0006 XDP vss:src\_\_0006 Snapmirrored idle true - true - true - true - true - true - true - true - true - true - true - true - true - true - true vsd:dst\_\_0007 XDP vss:src\_\_0007 Snapmirrored idle true - true - true - true - true - true - true - true - true - true - true - true - true - true - true vsd:dst\_\_0008 XDP vss:src\_\_0008 Snapmirrored idle true - true - true - true - true - true - true - true - true - true - true - true - true - true - true - ...

每个成分卷的SnapMirror关系状态显示为 Snapmirrored 这表示重新同步已成功。

# <span id="page-8-0"></span>展开 **SnapMirror** 关系中的 **FlexGroup** 卷

### 展开 **SnapMirror** 关系中的 **FlexGroup** 卷

从 ONTAP 9.3 开始,您可以通过向卷添加新成分卷来扩展 SnapMirror 关系中的源 FlexGroup 卷和目标 FlexGroup 卷。您可以手动或自动扩展目标卷。

关于此任务

• 扩展后, SnapMirror 关系的源 FlexGroup 卷和目标 FlexGroup 卷中的成分卷数必须匹配。

如果卷中的成分卷数不匹配, SnapMirror 传输将失败。

• 在扩展过程中,不应执行任何 SnapMirror 操作。

• 如果在扩展过程完成之前发生灾难,您必须中断 SnapMirror 关系并等待操作成功完成。

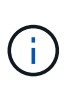

只有在发生灾难时,扩展过程才会进行,此时您才应断开 SnapMirror 关系。发生灾难时,中 断操作可能需要一段时间才能完成。您应等待中断操作成功完成,然后再执行重新同步操 作。如果中断操作失败,您必须重试此中断操作。如果中断操作失败,则在中断操作之后, 某些新成分卷可能仍会保留在目标 FlexGroup 卷中。最好先手动删除这些成分卷,然后再继 续操作。

### 展开 **SnapMirror** 关系的源 **FlexGroup** 卷

从 ONTAP 9.3 开始,您可以通过向源卷添加新成分卷来扩展 SnapMirror 关系的源 FlexGroup 卷。您可以像扩展常规 FlexGroup 卷(读写卷)一样扩展源卷。

步骤

1. 扩展源FlexGroup卷: volume expand -vserver vserver name -volume fg src -aggr-list aggregate name, ... [-aggr-list-multiplier constituents per aggr]

```
cluster1::> volume expand -volume src_fg -aggr-list aggr1 -aggr-list
-multiplier 2 -vserver vs src
Warning: The following number of constituents of size 50GB will be added
to FlexGroup "src_fg": 2.
Expanding the FlexGroup will cause the state of all Snapshot copies to
be set to "partial".
Partial Snapshot copies cannot be restored.
Do you want to continue? {y|n}: Y
[Job 146] Job succeeded: Successful
```
在卷扩展之前创建的所有 Snapshot 副本的状态将更改为 Partial 。

### 展开 **SnapMirror** 关系的目标 **FlexGroup** 卷

您可以自动或手动扩展目标 FlexGroup 卷并重新建立 SnapMirror 关系。默认情况下, SnapMirror 关系设置为自动扩展,如果源卷扩展,则目标 FlexGroup 卷会自动扩展。

您需要的内容

- 源 FlexGroup 卷必须已扩展。
- SnapMirror关系必须位于中 SnapMirrored 状态。

不得中断或删除 SnapMirror 关系。

关于此任务

• 创建目标 FlexGroup 卷时,默认情况下会将此卷设置为自动扩展。

如果需要,您可以修改目标 FlexGroup 卷以进行手动扩展。

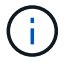

最佳实践是自动扩展目标 FlexGroup 卷。

- 所有 SnapMirror 操作都将失败,直到源 FlexGroup 卷和目标 FlexGroup 卷都已扩展并具有相同数量的成分 卷为止。
- 如果在中断或删除 SnapMirror 关系后扩展目标 FlexGroup 卷,则无法重新同步原始关系。

如果要重复使用目标 FlexGroup 卷,则在删除 SnapMirror 关系后不得扩展该卷。

选项

• 执行更新传输以自动扩展目标 FlexGroup 卷:

- a. 执行SnapMirror更新传输: snapmirror update -destination-path svm:vol name
- b. 验证SnapMirror关系的状态是否在中 SnapMirrored 状态: snapmirror show

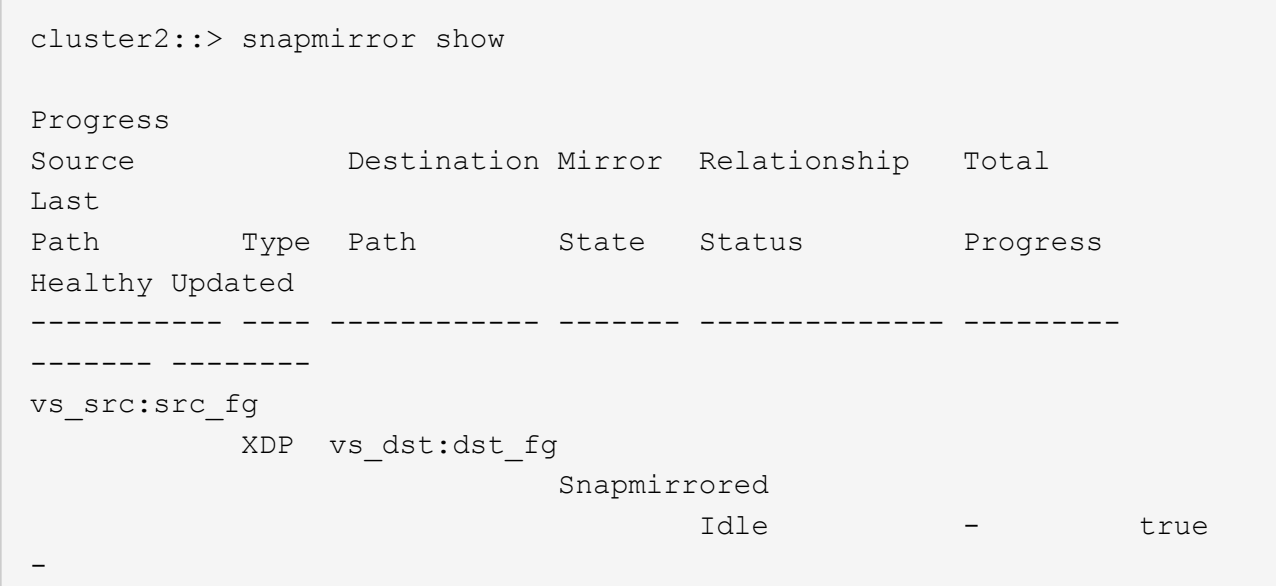

根据聚合的大小和可用性,系统会自动选择聚合,并将与源 FlexGroup 卷的成分卷匹配的新成分卷添加到目 标 FlexGroup 卷。扩展后,系统会自动触发重新同步操作。

- 手动扩展目标 FlexGroup 卷:
	- a. 如果SnapMirror关系处于自动扩展模式、请将SnapMirror关系设置为手动扩展模式: snapmirror modify -destination-path svm:vol\_name -is-auto-expand-enabled false

```
cluster2::> snapmirror modify -destination-path vs_dst:dst_fg -is
-auto-expand-enabled false
Operation succeeded: snapmirror modify for the relationship with
destination "vs dst:dst fg".
```
b. 将SnapMirror关系静用: snapmirror quiesce -destination-path svm:vol\_name

```
cluster2::> snapmirror quiesce -destination-path vs_dst:dst_fg
Operation succeeded: snapmirror quiesce for destination
"vs_dst:dst_fg".
```
c. 扩展目标FlexGroup卷: volume expand -vserver vserver name -volume fg\_name -aggr -list aggregate name, ... [-aggr-list-multiplier constituents per aggr]

cluster2::> volume expand -volume dst\_fg -aggr-list aggr1 -aggr-list -multiplier 2 -vserver vs\_dst Warning: The following number of constituents of size 50GB will be added to FlexGroup "dst\_fg": 2. Do you want to continue? {y|n}: y [Job 68] Job succeeded: Successful

d. 重新同步SnapMirror关系: snapmirror resync -destination-path svm:vol name

cluster2::> snapmirror resync -destination-path vs\_dst:dst\_fg Operation is queued: snapmirror resync to destination "vs\_dst:dst\_fg".

e. 验证SnapMirror关系的状态是否为 SnapMirrored: snapmirror show

```
cluster2::> snapmirror show
Progress
Source Destination Mirror Relationship Total
Last
Path Type Path State Status Progress
Healthy Updated
----------- ---- ------------ ------- -------------- ---------
------- --------
vs src:src_fg
              XDP vs_dst:dst_fg
                                 Snapmirrored
en de la contradición de la contradición de la contradición de la contradición de la contradición de la contra
-
```
# <span id="page-11-0"></span>从 **FlexGroup** 卷执行 **SnapMirror** 单个文件还原

从 ONTAP 9.8 开始,您可以从 FlexGroup SnapMirror 存储或 UDP 目标还原单个文件。

关于此任务

- 您可以从任何几何结构的 FlexGroup 卷还原到任何几何结构的 FlexGroup 卷
- 每个还原操作仅支持一个文件
- 您可以还原到原始源 FlexGroup 卷或新的 FlexGroup 卷
- 不支持远程隔离文件查找。

如果源文件被隔离,则单个文件还原将失败。

- 您可以重新启动或清理已中止的单个文件还原
- 您应使用清理失败的单个文件还原传输 clean-up-failure 的选项 snapmirror restore 命令
- 当 FlexGroup 单个文件还原正在进行或处于中止状态时,支持扩展 FlexGroup 卷

步骤

1. 从FlexGroup卷还原文件: snapmirror restore -destination-path destination path -source-path source path -file-list /f1 -throttle throttle -source-snapshot snapshot

以下是 FlexGroup 卷单个文件还原操作的示例。

```
vserverA::> snapmirror restore -destination-path vs0:fg2 -source-path
vs0:fgd -file-list /f1 -throttle 5 -source-snapshot snapmirror.81072ce1-
d57b-11e9-94c0-005056a7e422_2159190496.2019-09-19_062631
[Job 135] Job is queued: snapmirror restore from source "vs0:fgd" for
the snapshot snapmirror.81072ce1-d57b-11e9-94c0-
005056a7e422 2159190496.2019-09-19 062631.
vserverA::> snapmirror show
Source Destination Mirror Relationship
Total Last
Path Type Path State Status Progress
Healthy Updated
----------- ---- ------------ ------- ---------
----- --------- ------- --------
vs0:v1d RST vs0:v2 - Transferring Idle 83.12KB
true 09/19 11:38:42
vserverA::*> snapmirror show vs0:fg2
Source Path: vs0:fgd
Source Cluster: -
Source Vserver: vs0
Source Volume: fgd
Destination Path: vs0:fg2
Destination Cluster: -
Destination Vserver: vs0
```
Destination Volume: fg2 Relationship Type: RST Relationship Group Type: none Managing Vserver: vs0 SnapMirror Schedule: - SnapMirror Policy Type: - SnapMirror Policy: - Tries Limit: - Throttle (KB/sec): unlimited Current Transfer Throttle (KB/sec): 2 Mirror State: - Relationship Status: Transferring File Restore File Count: 1 File Restore File List: f1 Transfer Snapshot: snapmirror.81072ce1-d57b-11e9-94c0- 005056a7e422 2159190496.2019-09-19 062631 Snapshot Progress: 2.87MB Total Progress: 2.87MB Network Compression Ratio: 1:1 Snapshot Checkpoint: 2.97KB Newest Snapshot: - Newest Snapshot Timestamp: - Exported Snapshot: - Exported Snapshot Timestamp: - Healthy: true Physical Replica: - Relationship ID: e6081667-dacb-11e9-94c0-005056a7e422 Source Vserver UUID: 81072ce1-d57b-11e9-94c0-005056a7e422 Destination Vserver UUID: 81072ce1-d57b-11e9-94c0-005056a7e422 Current Operation ID: 138f12e6-dacc-11e9-94c0-005056a7e422 Transfer Type: cg file restore Transfer Error: - Last Transfer Type: - Last Transfer Error: - Last Transfer Error Codes: -Last Transfer Size: - Last Transfer Network Compression Ratio: -Last Transfer Duration: - Last Transfer From: - Last Transfer End Timestamp: -Unhealthy Reason: -Progress Last Updated: 09/19 07:07:36 Relationship Capability: 8.2 and above Lag Time: -Current Transfer Priority: normal SMTape Operation: -

Constituent Relationship: false Destination Volume Node Name: vserverA Identity Preserve Vserver DR: -Number of Successful Updates: 0 Number of Failed Updates: 0 Number of Successful Resyncs: 0 Number of Failed Resyncs: 0 Number of Successful Breaks: 0 Number of Failed Breaks: 0 Total Transfer Bytes: 0 Total Transfer Time in Seconds: 0 Source Volume MSIDs Preserved: - OpMask: ffffffffffffffff Is Auto Expand Enabled: - Source Endpoint UUID: - Destination Endpoint UUID: -Is Catalog Enabled: false

# <span id="page-14-0"></span>从 **SnapVault** 备份还原 **FlexGroup** 卷

您可以从 SnapVault 二级卷中的 Snapshot 副本对 FlexGroup 卷执行完整卷还原操作。您 可以将 FlexGroup 卷还原到原始源卷或新的 FlexGroup 卷。

开始之前

从 FlexGroup 卷的 SnapVault 备份还原时,您必须了解某些注意事项。

- 只支持从 SnapVault 备份执行部分 Snapshot 副本的基线还原。 目标卷中的成分卷数量必须与创建 Snapshot 副本时源卷中的成分卷数量匹配。
- 如果还原操作失败,则在还原操作完成之前不允许执行其他操作。 您可以重试还原操作、也可以使用运行还原操作 cleanup 参数。
- FlexGroup 卷只能是一个备份关系或还原关系的源卷。 FlexGroup 卷不能是两个 SnapVault 关系, 两个还原关系或一个 SnapVault 关系和一个还原关系的源。
- SnapVault 备份和还原操作不能并行运行。 在执行基线还原操作或增量还原操作时,您应暂停备份操作。
- 您必须中止从目标 FlexGroup 卷还原部分 Snapshot 副本的操作。 您不能从源卷中止部分 Snapshot 副本的还原操作。
- 如果中止还原操作,则必须使用与上次还原操作相同的 Snapshot 副本重新启动还原操作。

关于此任务

在执行还原之前,目标 FlexGroup 卷上的任何活动配额规则都将被停用。

您可以使用 volume quota modify 命令以在还原操作完成后重新激活配额规则。

步骤

1. 还原FlexGroup卷: snapmirror restore -source-path *src\_svm:src\_flexgroup* -destination-path *dest\_svm:dest\_flexgroup* -snapshot *snapshot\_name* snapshot\_name 是要从源卷还原到目标卷的Snapshot副本。如果未指定 Snapshot 副本,则会从最新的 Snapshot 副本还原目标卷。

```
vserverA::> snapmirror restore -source-path vserverB:dstFG -destination
-path vserverA:newFG -snapshot daily.2016-07-15 0010
Warning: This is a disruptive operation and the volume vserverA:newFG
will be read-only until the operation completes
Do you want to continue? {y|n}: y
```
# <span id="page-15-0"></span>在 **FlexGroup** 卷上禁用 **SVM** 保护

SVM DR标志设置为时 protected 在FlexGroup卷上、您可以将此标志设置为未受保护以 禁用SVM DR protection 在FlexGroup卷上。

您需要的内容

- 主节点和二级节点之间的 SVM DR 关系运行状况良好。
- SVM DR保护参数设置为 protected。

#### 步骤

1. 使用禁用保护 volume modify 命令以更改 vserver-dr-protection FlexGroup卷的参数 unprotected。

```
cluster2::> volume modify -vserver vs1 -volume fg_src -vserver-dr
-protection unprotected
[Job 5384] Job is queued: Modify fg src.
[Job 5384] Steps completed: 4 of 4.
cluster2::>
```
- 2. 更新二级站点上的SVM: snapmirror update -destination-path destination\_svm\_name: -source-path Source svm name:
- 3. 验证SnapMirror关系是否运行正常: snapmirror show
- 4. 验证是否已删除FlexGroup SnapMirror关系: snapmirror show -expand

## <span id="page-15-1"></span>在 **FlexGroup** 卷上启用 **SVM** 保护

SVM DR保护标志设置为时 unprotected 在FlexGroup卷上、您可以将此标志设置为 protected 以启用SVM DR保护。

#### 您需要的内容

• 主节点和二级节点之间的 SVM DR 关系运行状况良好。

• SVM DR保护参数设置为 unprotected。

#### 步骤

1. 使用启用保护 volume modify 以更改 vserver-dr-protection FlexGroup卷的参数 protected。

```
cluster2::> volume modify -vserver vs1 -volume fg_src -vserver-dr
-protection protected
[Job 5384] Job is queued: Modify fg_src.
[Job 5384] Steps completed: 4 of 4.
cluster2::>
```
2. 更新二级站点上的SVM: snapmirror update -destination-path destination\_svm\_name -source-path source svm name

snapmirror update -destination-path vs1 dst: -source-path vs1:

3. 验证SnapMirror关系是否运行正常: snapmirror show

```
cluster2::> snapmirror show
Progress
Source Destination Mirror Relationship Total
Last
Path Type Path State Status Progress Healthy
Updated
----------- ---- ------------ ------- -------------- --------- -------
--------
vs1: XDP vs1_dst: Snapmirrored
idle true - true - true - true - true - true - true - true - true - true - true - true - true - true - true -
```
4. 验证FlexGroup SnapMirror关系是否运行正常: snapmirror show -expand

cluster2::> snapmirror show -expand Progress Source Destination Mirror Relationship Total Last Path Type Path State Status Progress Healthy Updated ----------- ---- ------------ ------- -------------- --------- ------- ------- vs1: XDP vs1\_dst: Snapmirrored Idle - true vs1:fg\_src XDP vs1\_dst:fg\_src Snapmirrored Idle - true vs1:fg\_src\_\_0001 XDP vs1\_dst:fg\_src\_\_0001 Snapmirrored Idle - true vs1:fg\_src\_\_0002 XDP vs1\_dst:fg\_src\_\_0002 Snapmirrored Idle - true vs1:fg\_src\_\_0003 XDP vs1\_dst:fg\_src\_\_0003 Snapmirrored Idle - true vs1:fg\_src\_\_0004 XDP vs1\_dst:fg\_src\_\_0004 Snapmirrored Idle - true -6 entries were displayed.

#### 版权信息

版权所有 © 2024 NetApp, Inc.。保留所有权利。中国印刷。未经版权所有者事先书面许可,本文档中受版权保 护的任何部分不得以任何形式或通过任何手段(图片、电子或机械方式,包括影印、录音、录像或存储在电子检 索系统中)进行复制。

从受版权保护的 NetApp 资料派生的软件受以下许可和免责声明的约束:

本软件由 NetApp 按"原样"提供,不含任何明示或暗示担保,包括但不限于适销性以及针对特定用途的适用性的 隐含担保,特此声明不承担任何责任。在任何情况下,对于因使用本软件而以任何方式造成的任何直接性、间接 性、偶然性、特殊性、惩罚性或后果性损失(包括但不限于购买替代商品或服务;使用、数据或利润方面的损失 ;或者业务中断),无论原因如何以及基于何种责任理论,无论出于合同、严格责任或侵权行为(包括疏忽或其 他行为),NetApp 均不承担责任,即使已被告知存在上述损失的可能性。

NetApp 保留在不另行通知的情况下随时对本文档所述的任何产品进行更改的权利。除非 NetApp 以书面形式明 确同意,否则 NetApp 不承担因使用本文档所述产品而产生的任何责任或义务。使用或购买本产品不表示获得 NetApp 的任何专利权、商标权或任何其他知识产权许可。

本手册中描述的产品可能受一项或多项美国专利、外国专利或正在申请的专利的保护。

有限权利说明:政府使用、复制或公开本文档受 DFARS 252.227-7013 (2014 年 2 月)和 FAR 52.227-19 (2007 年 12 月)中"技术数据权利 — 非商用"条款第 (b)(3) 条规定的限制条件的约束。

本文档中所含数据与商业产品和/或商业服务(定义见 FAR 2.101)相关,属于 NetApp, Inc. 的专有信息。根据 本协议提供的所有 NetApp 技术数据和计算机软件具有商业性质,并完全由私人出资开发。 美国政府对这些数 据的使用权具有非排他性、全球性、受限且不可撤销的许可,该许可既不可转让,也不可再许可,但仅限在与交 付数据所依据的美国政府合同有关且受合同支持的情况下使用。除本文档规定的情形外,未经 NetApp, Inc. 事先 书面批准,不得使用、披露、复制、修改、操作或显示这些数据。美国政府对国防部的授权仅限于 DFARS 的第 252.227-7015(b)(2014 年 2 月)条款中明确的权利。

商标信息

NetApp、NetApp 标识和 <http://www.netapp.com/TM> 上所列的商标是 NetApp, Inc. 的商标。其他公司和产品名 称可能是其各自所有者的商标。